### **Figure 1 :** Check the branch you applied

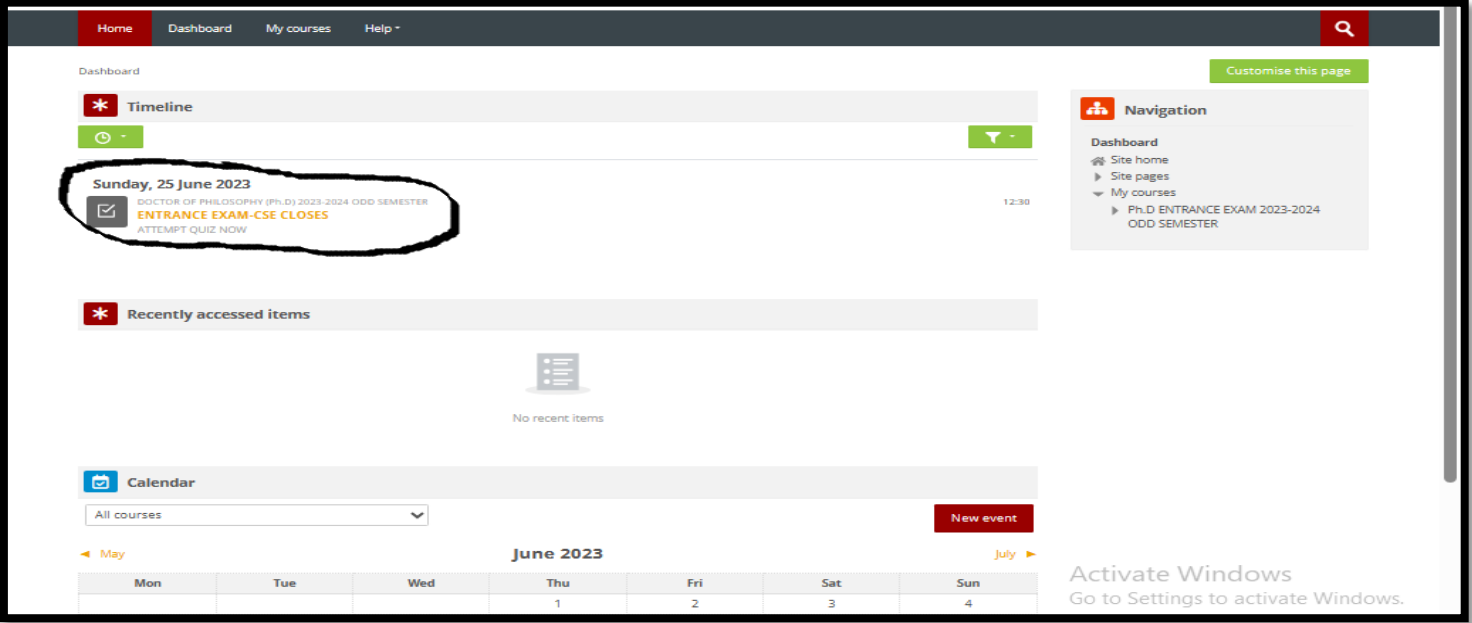

## **Figure 2 :** Click on *Attempt quiz*

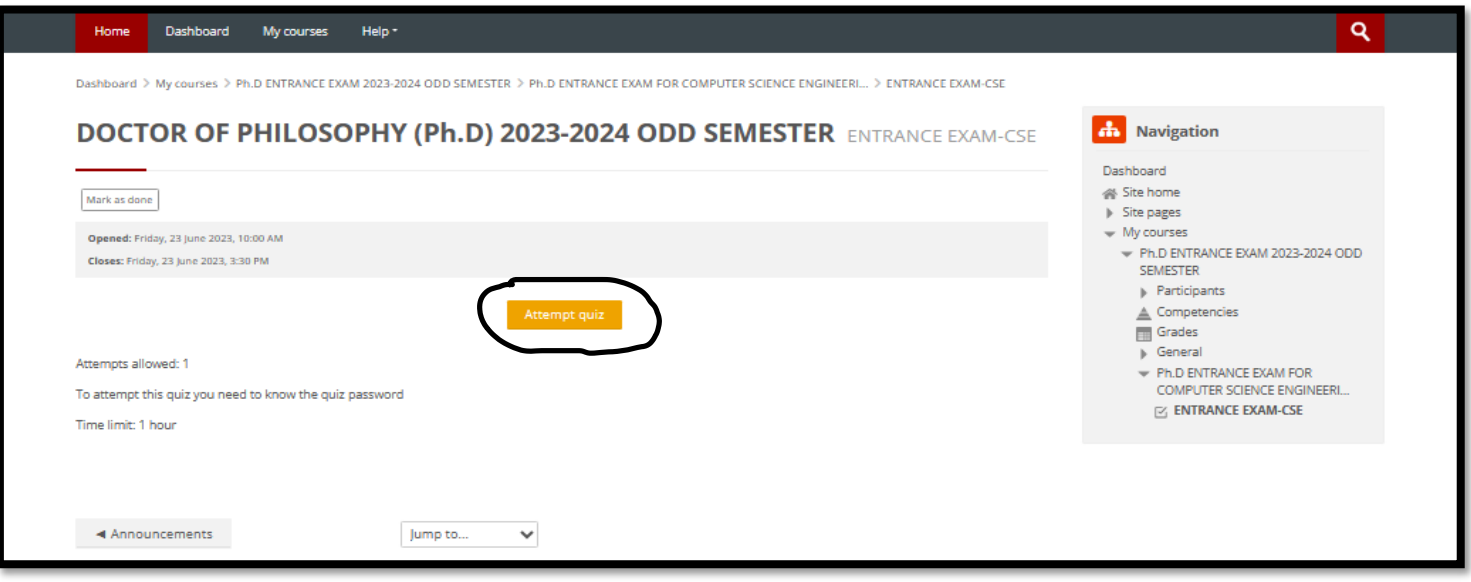

#### **Figure 3 :** Give the Quiz password and click on *Start attempt*

*(Quiz password will be provided in the examhall)*

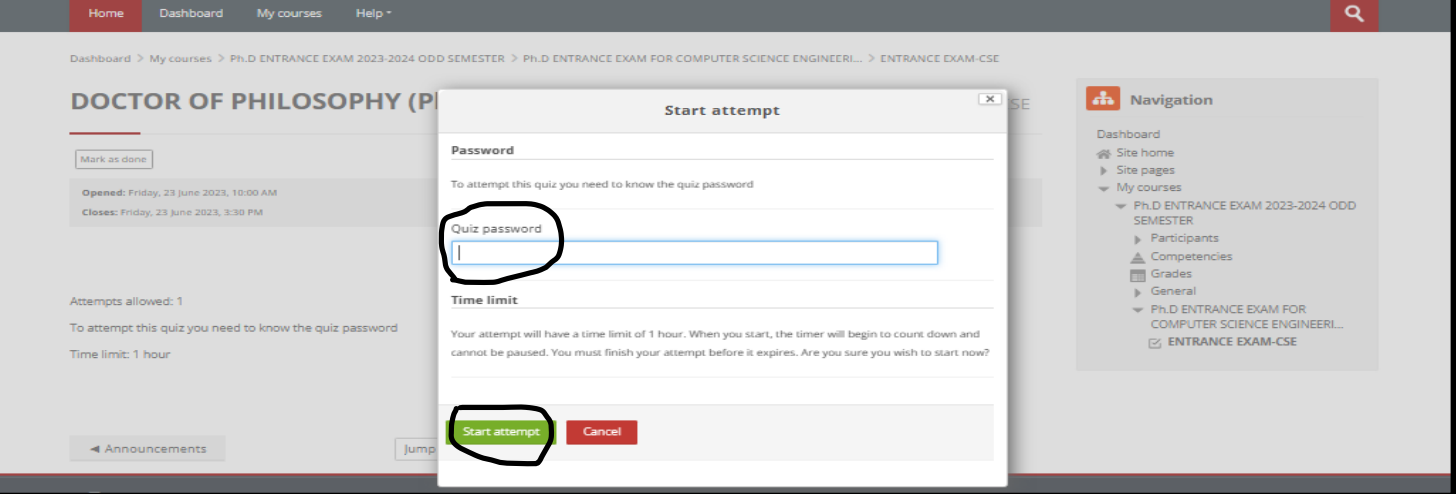

**Figure 4** : Check the time & proceed with **Next page** on your quiz until 50<sup>th</sup> question.

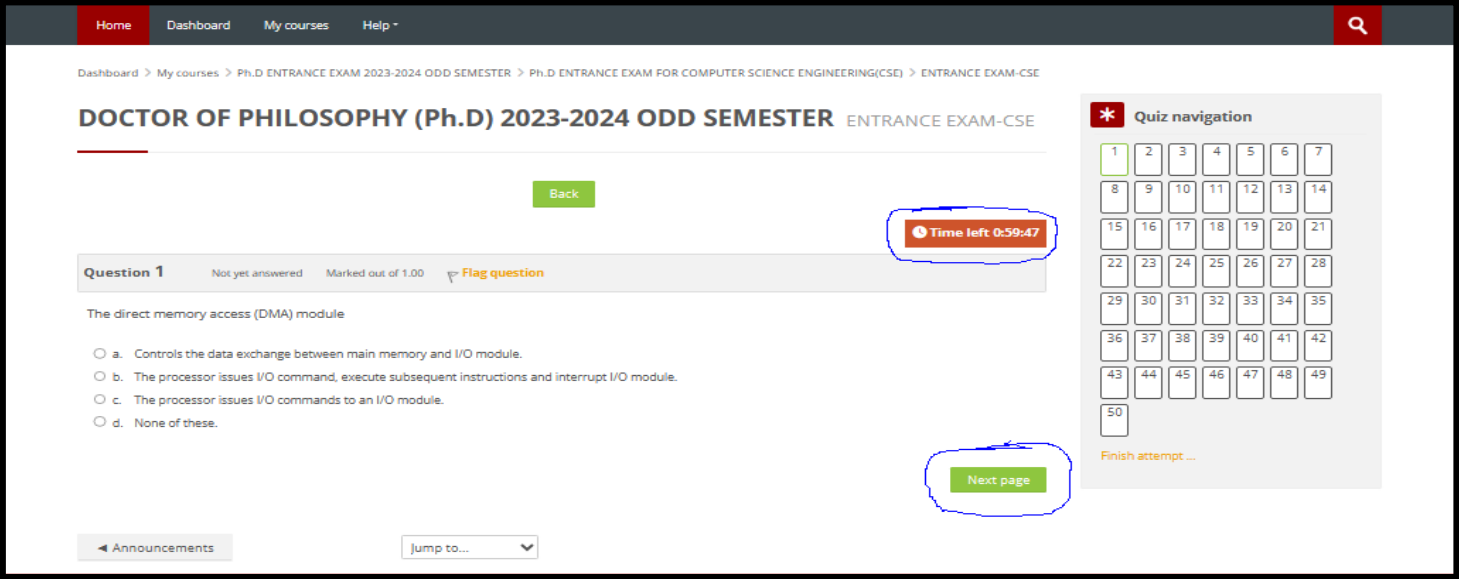

# **Figure 5** : Once you complete 50<sup>th</sup> Question click on **Finish attempt**

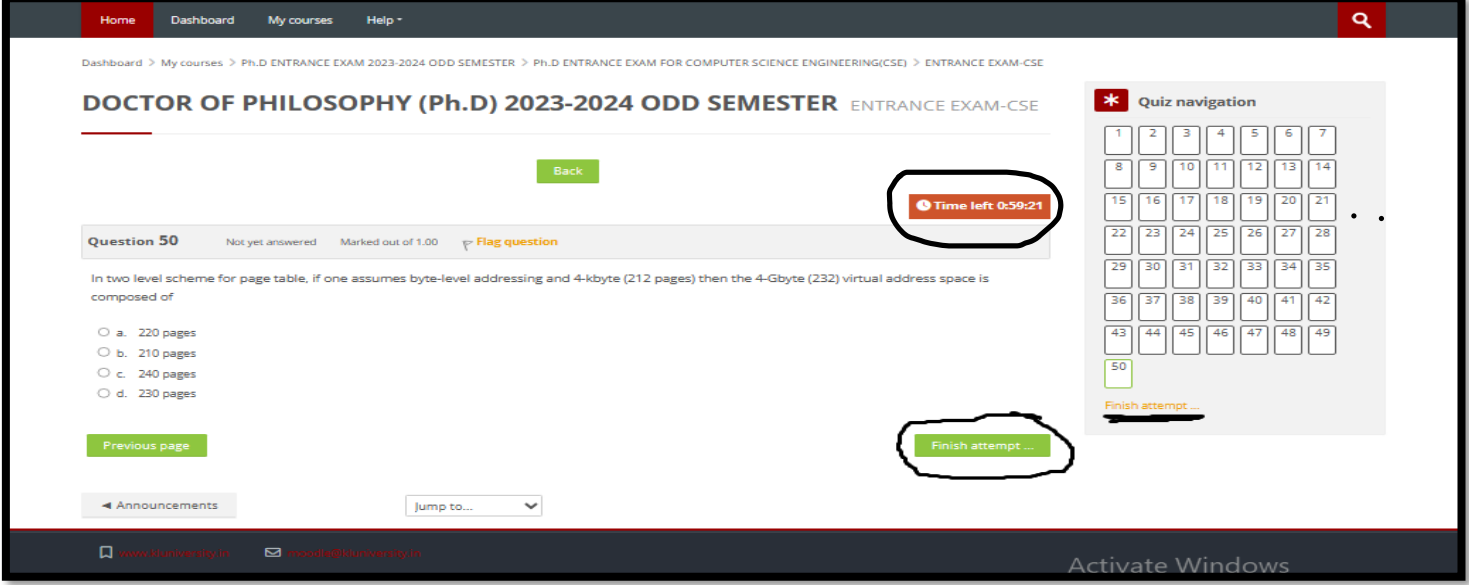

## **Figure 6 :** Click on *Submit all and finish***.**

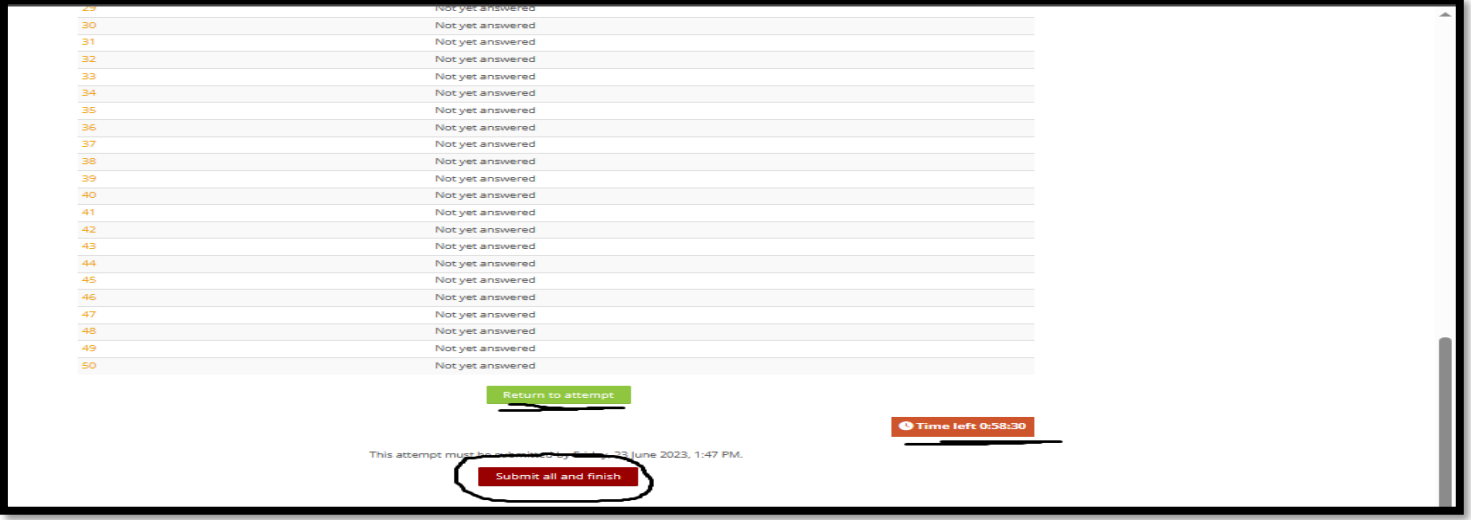

## **Figure 7 :** Click on *Submit all and finish*

*Warning : If not submitted second time your exam will not be validated*

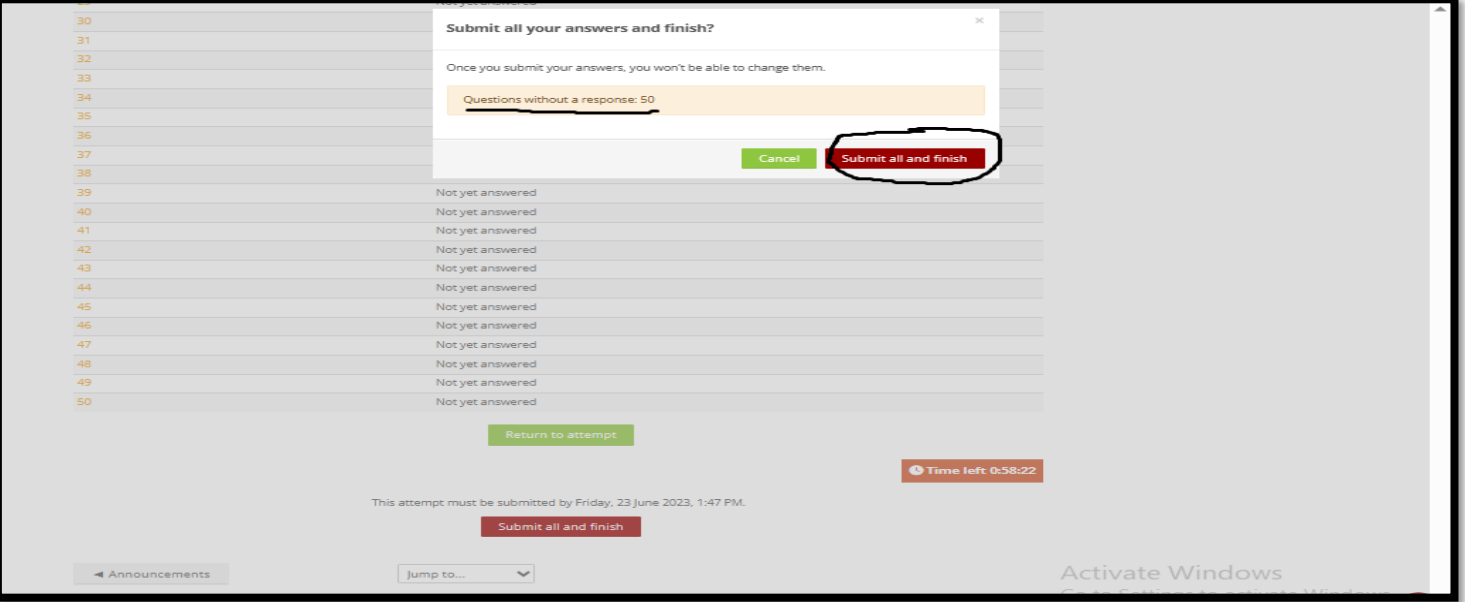

## **Figure 8 :** Check the Quiz Submission summary and the *Status should be Finished*

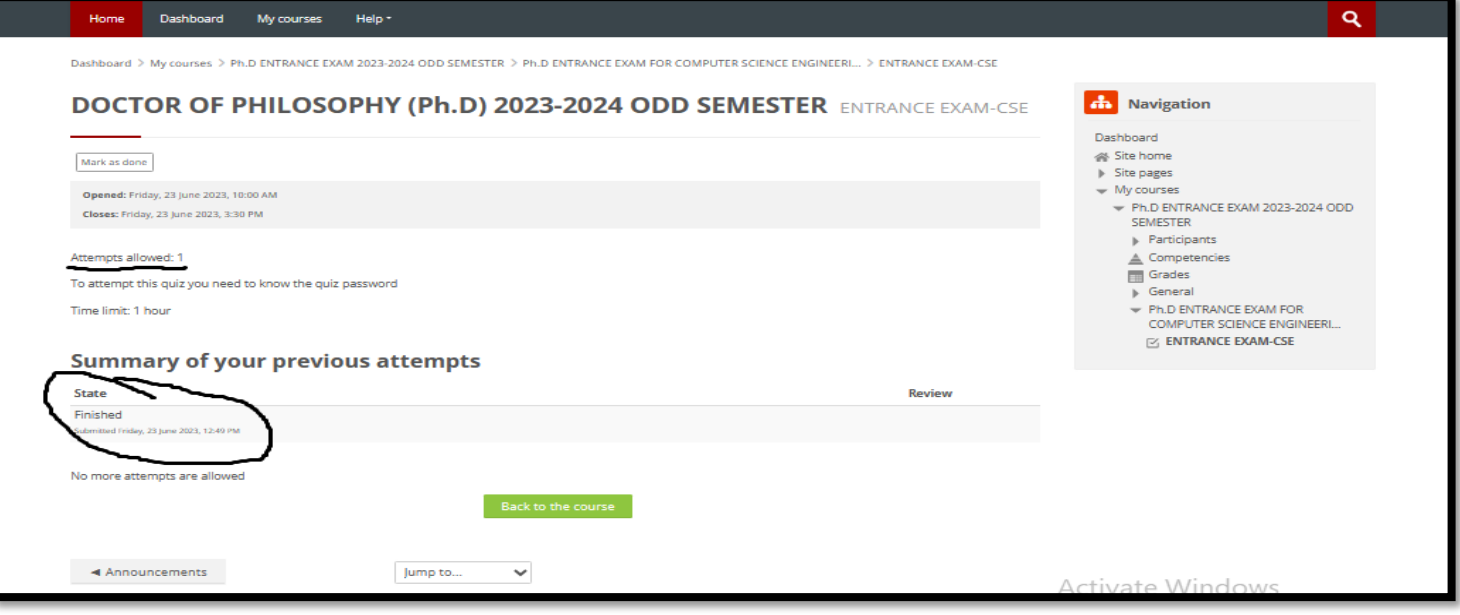